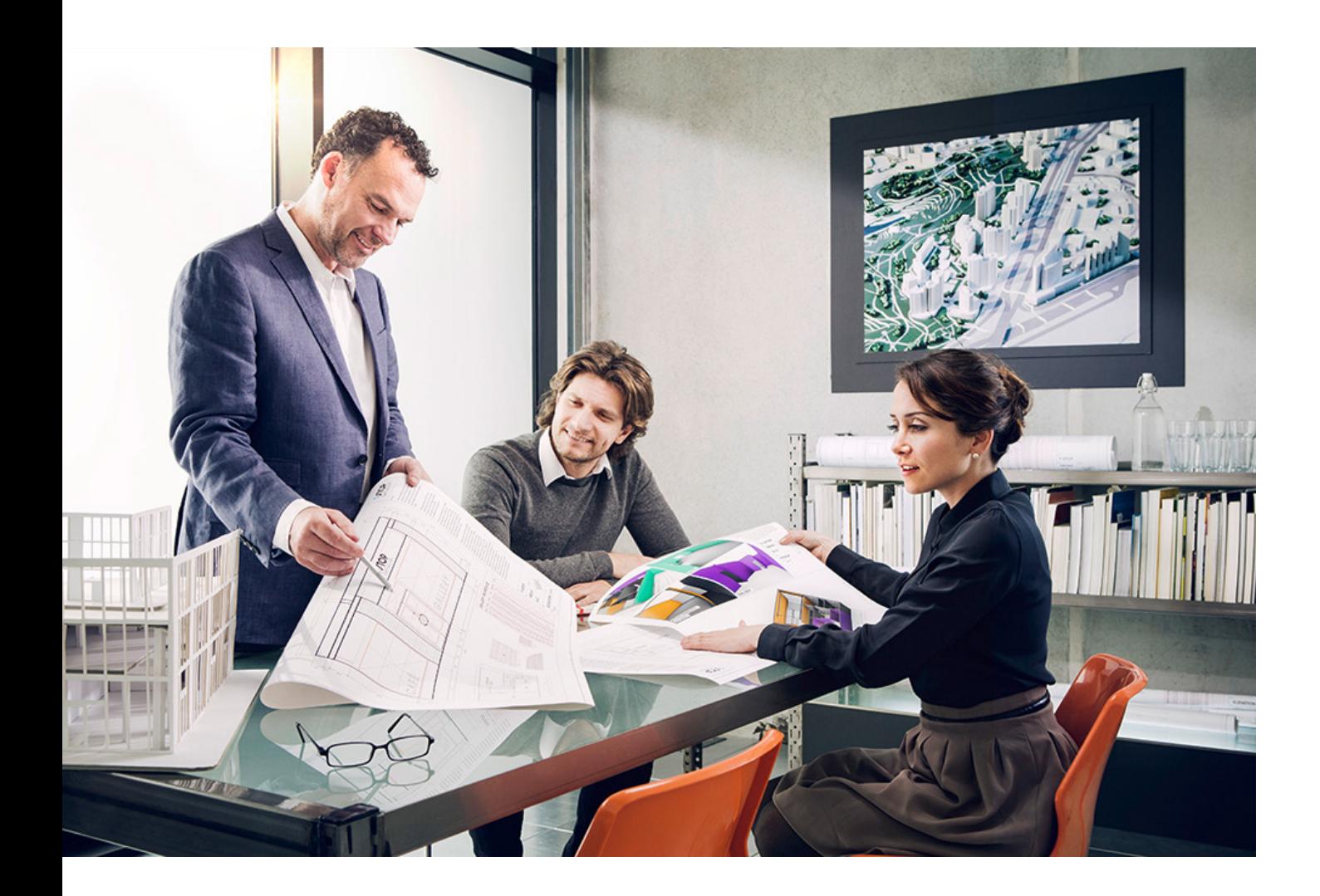

# 2019 MFD HARDENING **GUIDE**

imageRUNNER ADVANCE

## Canon

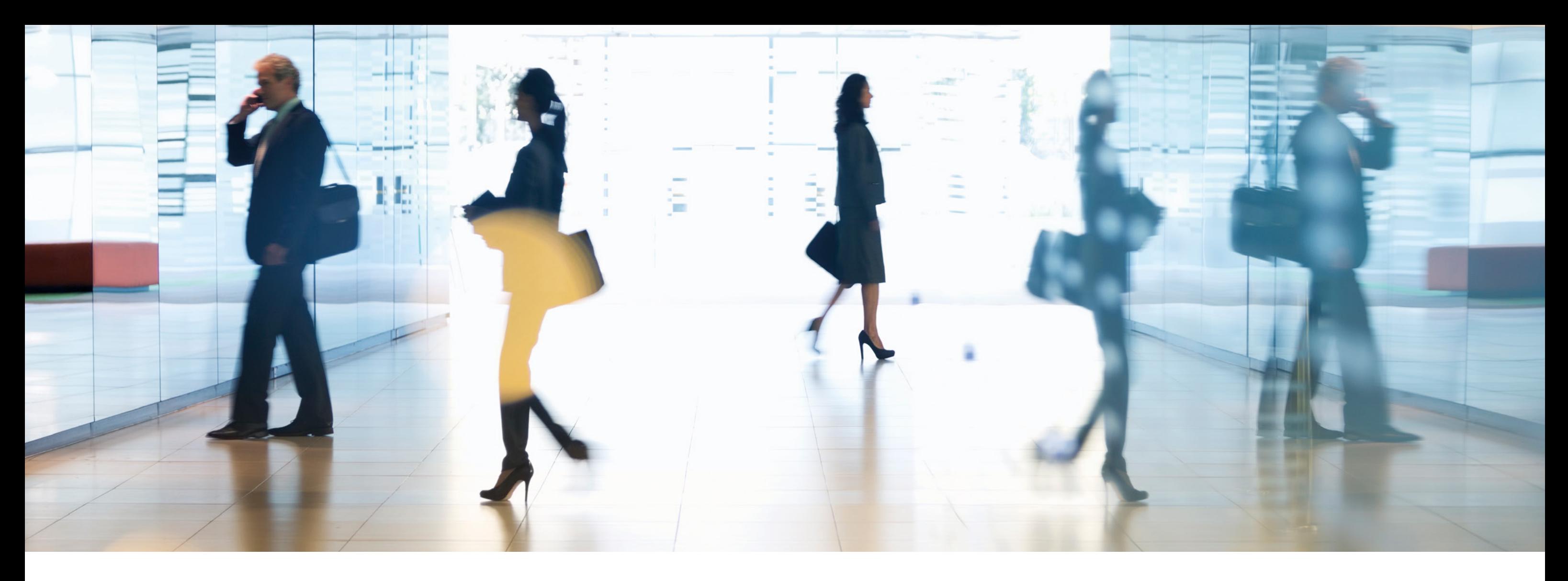

# INTRODUCTION

Modern Canon Multifunction Devices (MFDs) provide print, copy, scan, send and fax functionality. MFDs are computer servers in their own right, providing a number of networked services along with significant hard drive storage.

When an organisation introduces these devices into their infrastructure, there are a number of areas that should be addressed as part of the wider security strategy, which should look to protect the confidentiality, integrity and availability of your networked systems.

Clearly, deployments will differ and organisations will have their own specific security requirements. While we work together to ensure that Canon devices are shipped with appropriate initial security settings, we aim to further support this by providing a number of configuration settings to enable you to more closely align the device to the requirements of your specific situation.

> We make no assumptions about specific industry sector regulatory requirements that may impose other security considerations and are out of scope of this document.

This document is designed to provide sufficient information to enable you to discuss with Canon or Canon partner the most appropriate settings for your environment. It should be noted that not all device hardware has the same level of capability and different system software may provide different functionality. Once decided, the final configuration can be applied to your device or fleet. Please feel free to contact Canon or a Canon partner for further information and support.

## Who is this document meant for?

This document is aimed at anybody who is concerned with the design, implementation and securing of office multifunction devices (MFDs) within a network infrastructure. This might include IT and network specialists, IT security professionals, and service personnel.

#### Scope and coverage

The guide explains and advises on the configuration settings for two typical network environments, so that organisations can securely implement an MFD solution based on best practice. It also explains (from system software platform version 3.8) how Syslog functionality can provide real-time feedback from the MFD. These settings have been tested and validated by Canon's Security team. To explore the security implications of implementing a multifunction device as part of your network, we have considered two typical scenarios: • A typical small office environment • An enterprise office environment

This guide was created based upon the typical feature set of the imageRUNNER ADVANCE platform, and while the information here applies to all models and series within the imageRUNNER ADVANCE range, some features may differ between models.

## Implementing appropriate MFD security for your environment

- 
- 

## **CONFIGURATION CONSIDERATIONS**

Please note that unless a feature of the imageRUNNER ADVANCE is mentioned below, it is regarded as being sufficient in the default settings for this business and network environment.

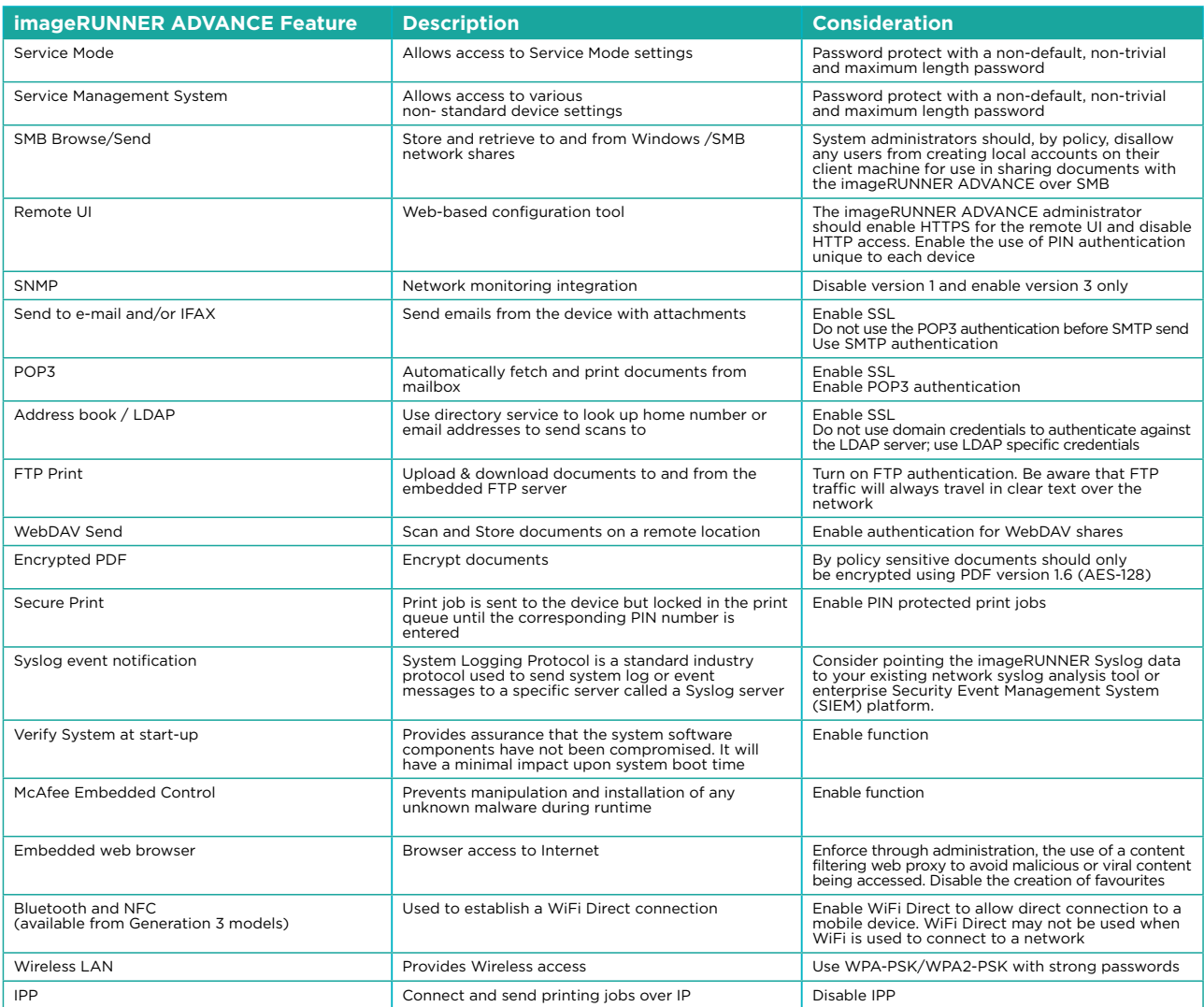

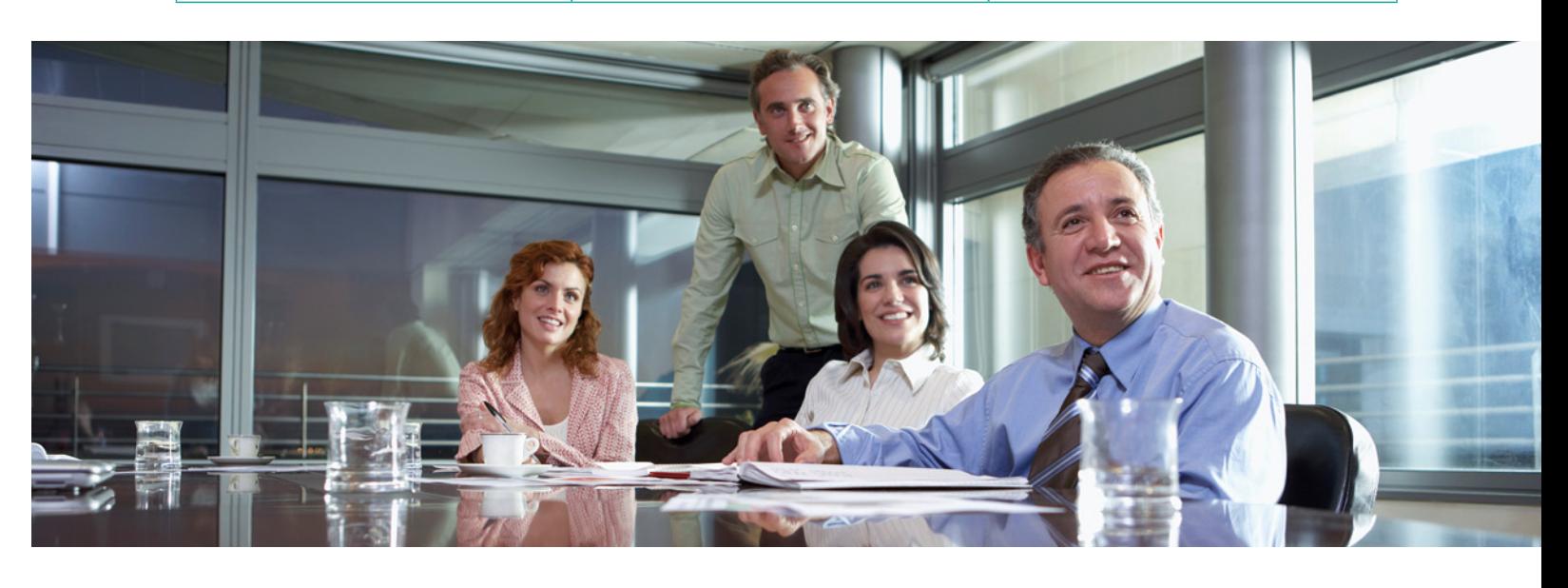

Typically, this will be a small business environment with an un-segmented network topology. It uses one or two MFDs for its internal use and these devices are not accessible on the Internet.

While mobile printing is available, additional solution components will be required. For those users requiring printer services outside of a LAN environment, a secure connection is required, but this will not be covered in this guide. However, attention should be paid to the security of the data in transit between the remote device and the print infrastructure.

## Figure 1 Small Office Network

## SMALL OFFICE ENVIRONMENT

The latest generation of imageRUNNER ADVANCE models provide wireless network connectivity allowing the device to connect to a WiFi network. It can also be used to establish a point-to-point WiFi Direct connection with a mobile device without the need for a network connection.

Bluetooth and NFC options are available for several device models and are used to establish the WiFi Direct connection for iOS and Android devices respectively only.

Table 1 Small Office Environment Configuration Considerations

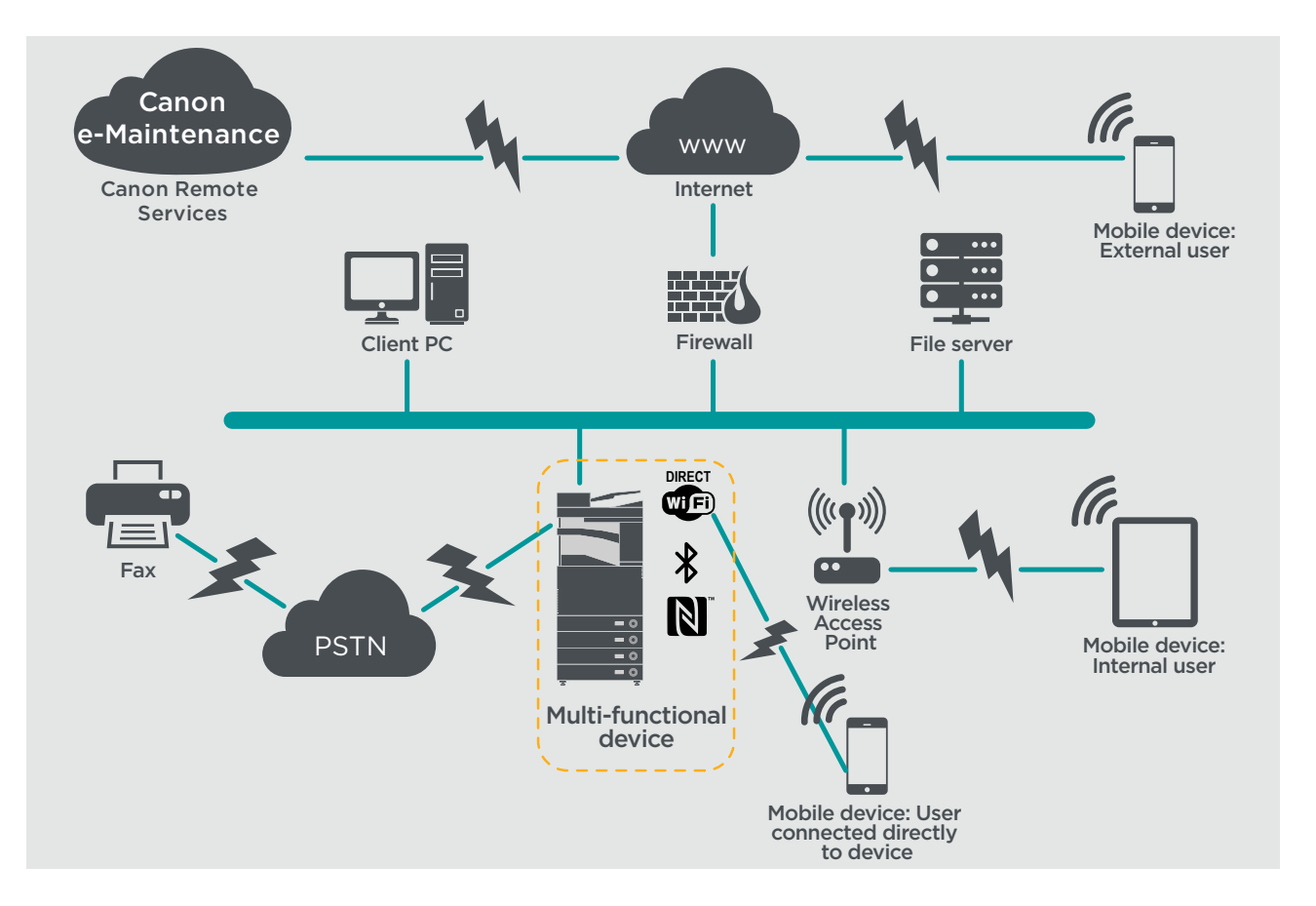

The enterprise environment will usually have a permanent team to support its networking and back office requirements along with general computer issues, but it is assumed they will not have specific MFD training.

This is typically a multi-site, multi-office environment with segmented network architecture. It has multiple MFDs deployed on a separate VLAN accessible for internal use via print server(s) allowing for control away from the overall network infrastructure. However, the MFD is no longer just a printer sitting in an office, but it is an important platform to a range of connected and cloud services. Canon's remote support services also provides the benefits of proactive support. imageRUNNER ADVANCE has the functionality to connect to two networks simultaneously offering separate network IP stacks by the use of an approved USB to Ethernet adapter. This could be useful for customers who need to use a device in two network environments without compromising separation. It could also be used to connect to the print infrastructure and a support network.

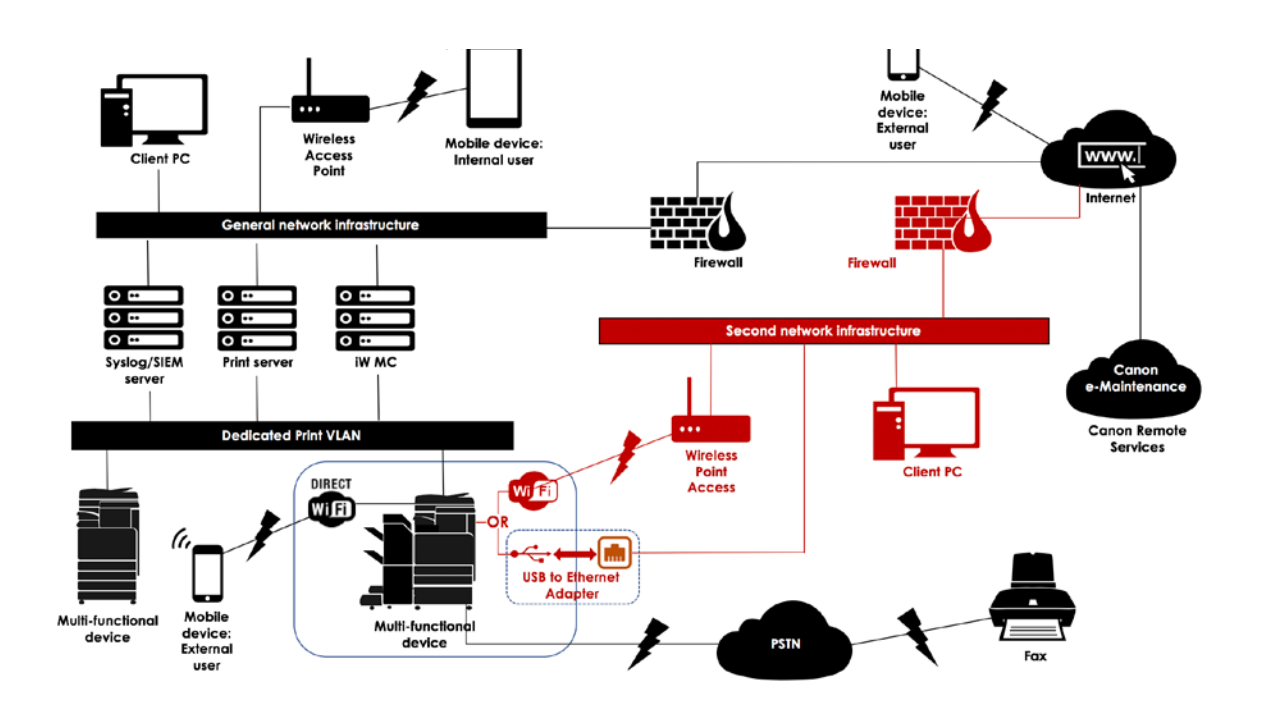

Figure 2 Enterprise Office work (Connections highlighted in red will be available from Generationn3 models)

Platform 3.9 adds the ability to connect to two wired networks simulatious or to wired and WiFi concurrent connection. If WiFi is used for network connectivity, WiFi Direct cannot be used. It is possible to connect to two wired networks and still have the option to use WiFi Direct.

## AN ENTERPRISE OFFICE ENVIRONMENT

## **CONFIGURATION CONSIDERATIONS**

## Table 2 Enterprise Office Environment Configuration Considerations

Please note that unless a feature of the imageRUNNER ADVANCE is mentioned below it is regarded as being sufficient in the default settings for this business and network environment.

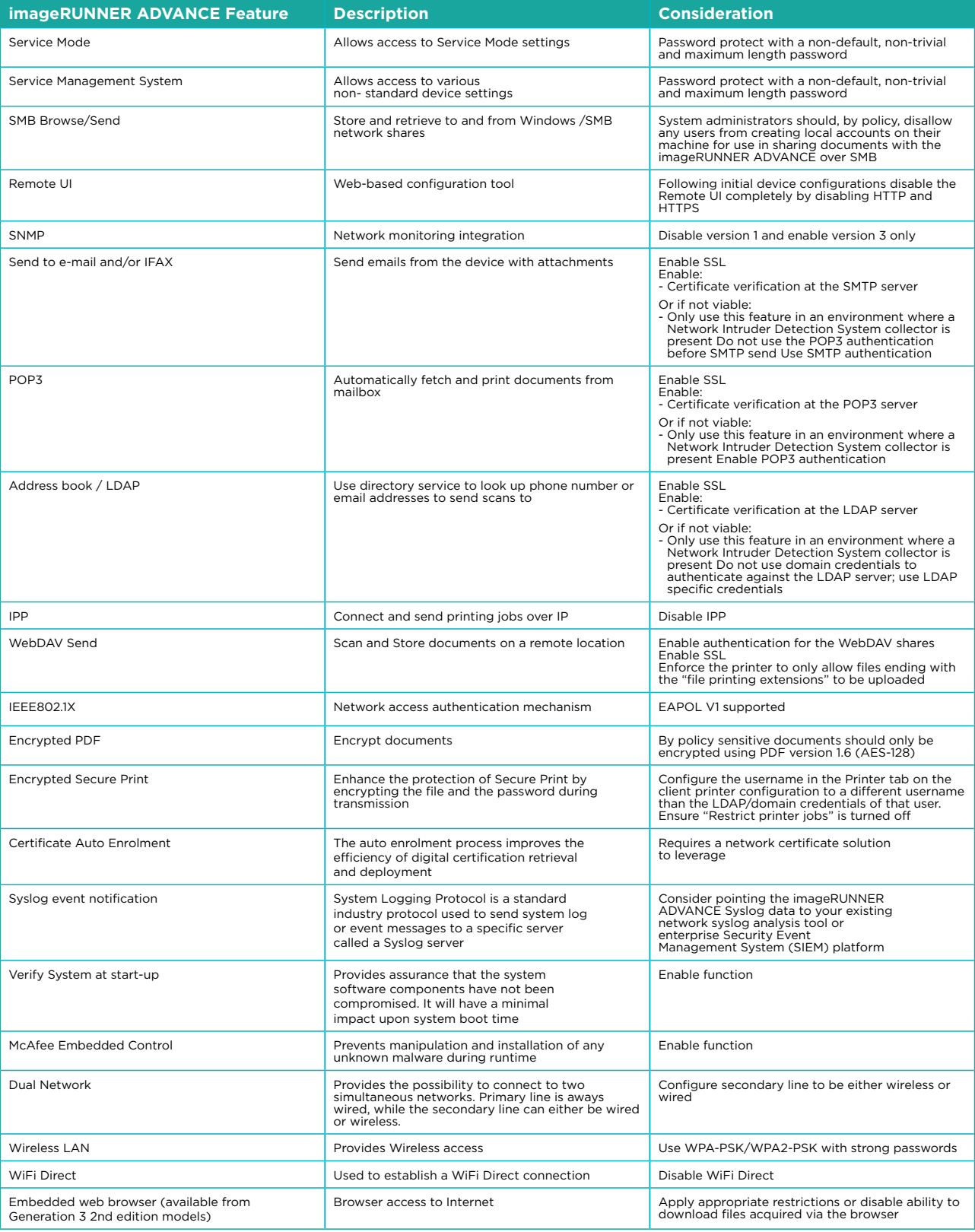

The latest generation of imageRUNNER ADVANCE models provide dual network connectivity allowing the device to connect to a secondary line, either wireless or wired, whilst simultaneously connecting to a primary wired network This scenario can be useful where the customer needs to share a device across two networks. A school environment is a typical example where there are separate staff and pupil networks.

## **Device Integrity**

## Verify System at start-up

This functionality is a hardware mechanism which is designed to ensure that all parts of the imageRUNNER ADVANCE Generation 3 3rd edition system software are verified against a Root of Trust to ensure that the operating system loads as Canon intends. Should a malicious party tamper, try to modify the system or should there be an error loading the system, the process will stop and an error code displayed.

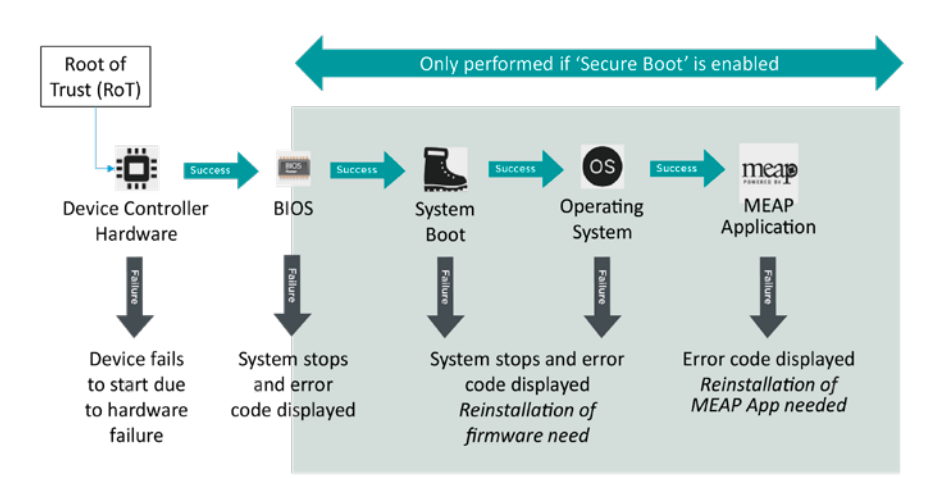

**Figure 3** Verify System at start-up process

## McAfee Embedded Control

With the addition of McAfee Embedded Control from Platform 3.9, an additional layer of device protection is provided to the imageRUNNER ADVANCE Generation 3 III Edition models. Unauthorised changes to the system firmware or MEAP environment would, depending upon the severity, either stop the device with an error code or record the event in the audit log for the administrator to analyse.

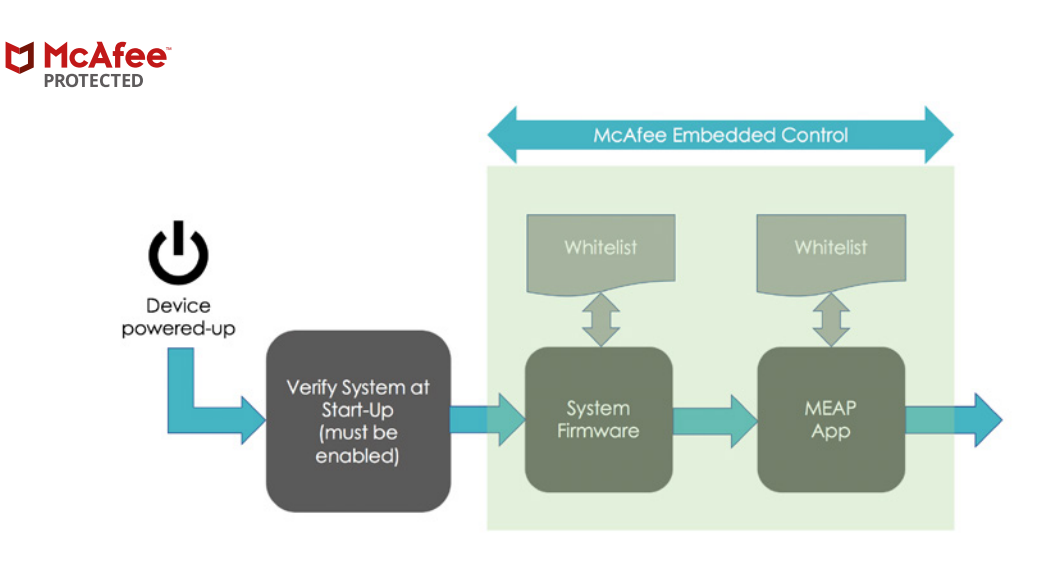

With the addition of McAfee Embedded Control from Platform 3.9, an additional layer of Programs files not listed in the whitelist are considered unauthorised and will not be permitted to execute. This helps prevent worms, viruses, spyware and other malware from compromising the device. A log of all prevented executions is available in the Audit Log when McAfee Embedded Control is enabled. McAfee Embedded Control delivers the following:

• Prevention of software tampering during runtime by implementation of "Whitelist" produced by McAfee

• Depending on severity will either stop the machine with error code or record the event in audit log to be viewed by administrator

• McAfee Embedded Control is a standard feature on Generation 3 III Edition models • OFF by default: to start the service, turn on Verify System at Start-up and McAfee

Embedded Control

• When enabled, the Warmup Time becomes longer (up to 60 seconds) • If device has "Quick Start-up" set to ON, even if Verify system at start up, McAfee

Embedded Control is not effective

McAfee Embedded Control checks the value held in the whitelist in advance of the module executing and verifies the value generated by the execution of the module during operation. If the two values match, the verification is successful but if they don't, verification is unsuccessful and execution of the module fails. The following outlines what will occur if the verification is unsuccessful:

(a) The firmware verification process begins when the execution module registered in whitelist is started. If verification fails, the execution is blocked and an error code (E614-xxxx) is displayed. (b) When an attempt to execute an unlisted software module is detected, the execution stops and the event is recorded in the audit log.

Figure 4 Device boot process from start and during runtime

This process is transparent to the user apart from the display indicating an unintended system version being loaded. The imageRUNNER ADVANCE Generation 3 3rd edition has an option to enable Verify System at Startup which should be switched on to enable this security feature.

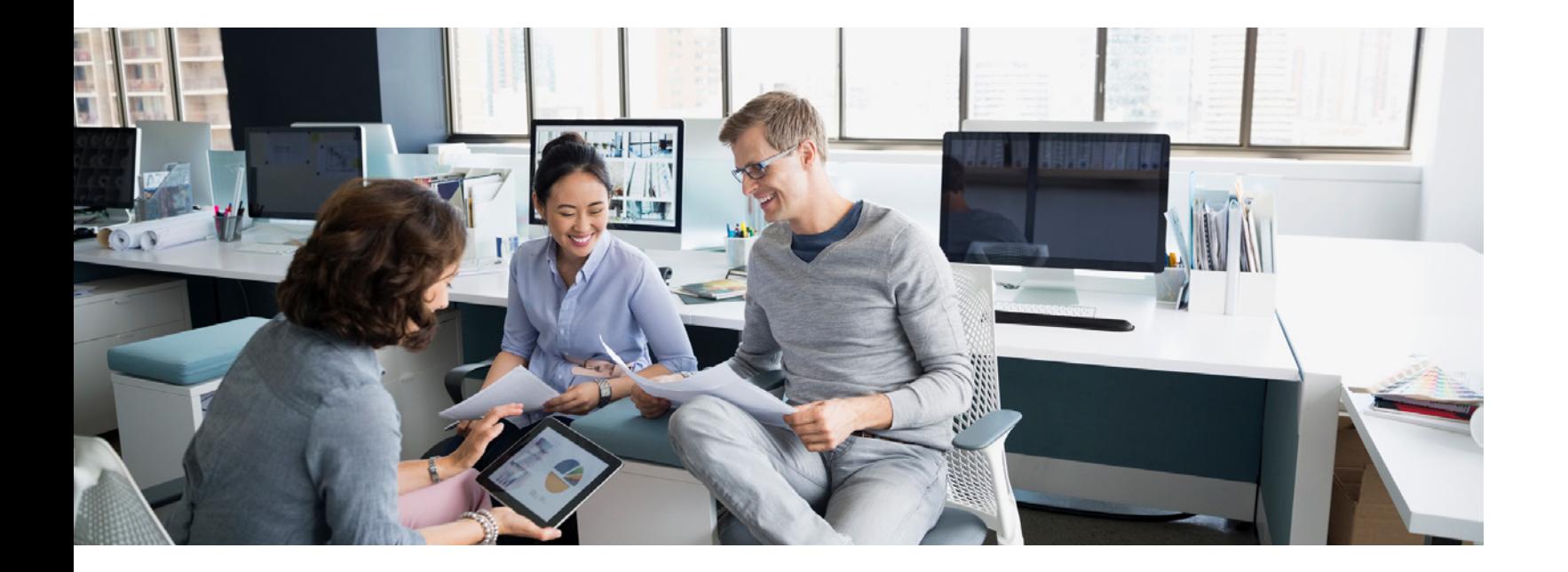

## Certificate Auto Enrolment

In imageRUNNER ADVANCE system software platform versions prior to version 3.8, the administrator had to manually install updated security certificates on each device. This is a laborious task as there is the need to connect to each device in turn to perform a manual update – certificates must to be installed manually using the specific device Remote User Interface (RUI) making the process much more time consuming. With the Certificate Auto Enrolment Service introduced from platform version 3.8 and above, this overhead has been eliminated.

The auto enrolment process improves the efficiency of certification retrieval. It provides the ability to automatically retrieve certificates using the Network Device Enrolment Service (NDES) for Microsoft Windows and Simple Certificate Enrolment Protocol (SCEP).

imageRUNNER ADVANCE C55xx

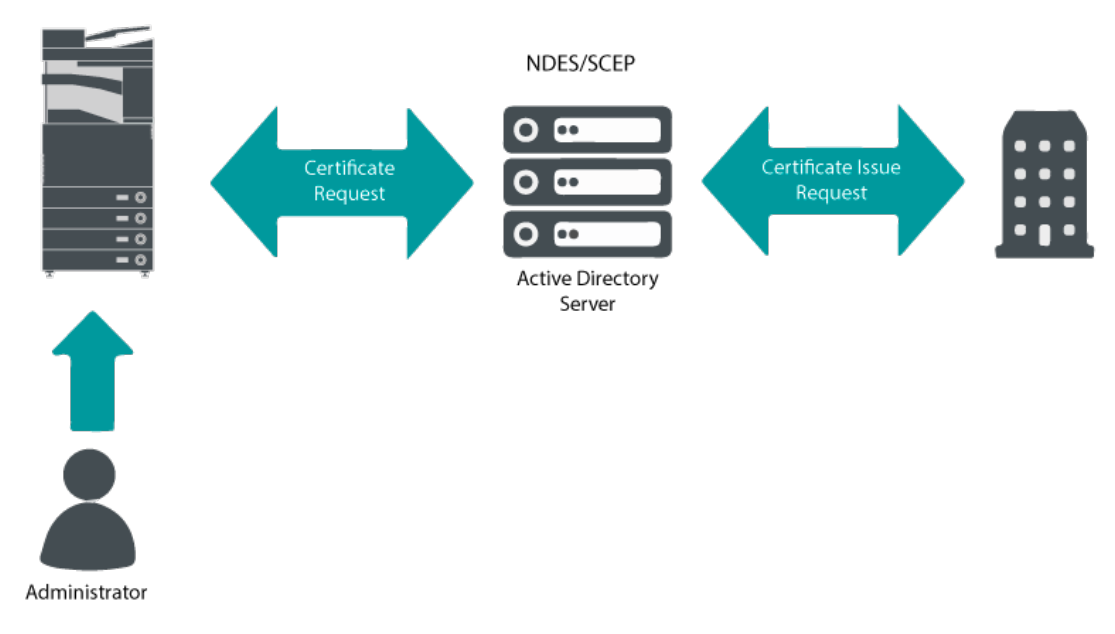

**Figure 6** Certificate enrolment process

SCEP is a protocol that supports certificates issued by a Certificate Authority (CA) and NDES enables network devices to retrieve or update certificates based on SCEP.

NDES is a role service of the Active Directory Certificate Services.

(c) When attempts to rewrite or delete a registered software module located on the whitelist is detected, the attempt is blocked and a record of the error code is saved in the audit log. (d) Validation of the whitelist itself is performed at start-up. If tampering of the whitelist is detected, the execution is blocked and an error code is displayed. The error code is displayed according to the location of the software module where tampering was detected. Error code example: E614-xxxx for firmware, E602-xxxx for MEAP application.

- − Make Remote Address Book Open
- − Synchronize Custom Settings
- − Device Information Distribution Settings
- − Batch importing/batch exporting
- − Visual Message
- − IP fax
- Colour Network ScanGear
- Remote fax (client)

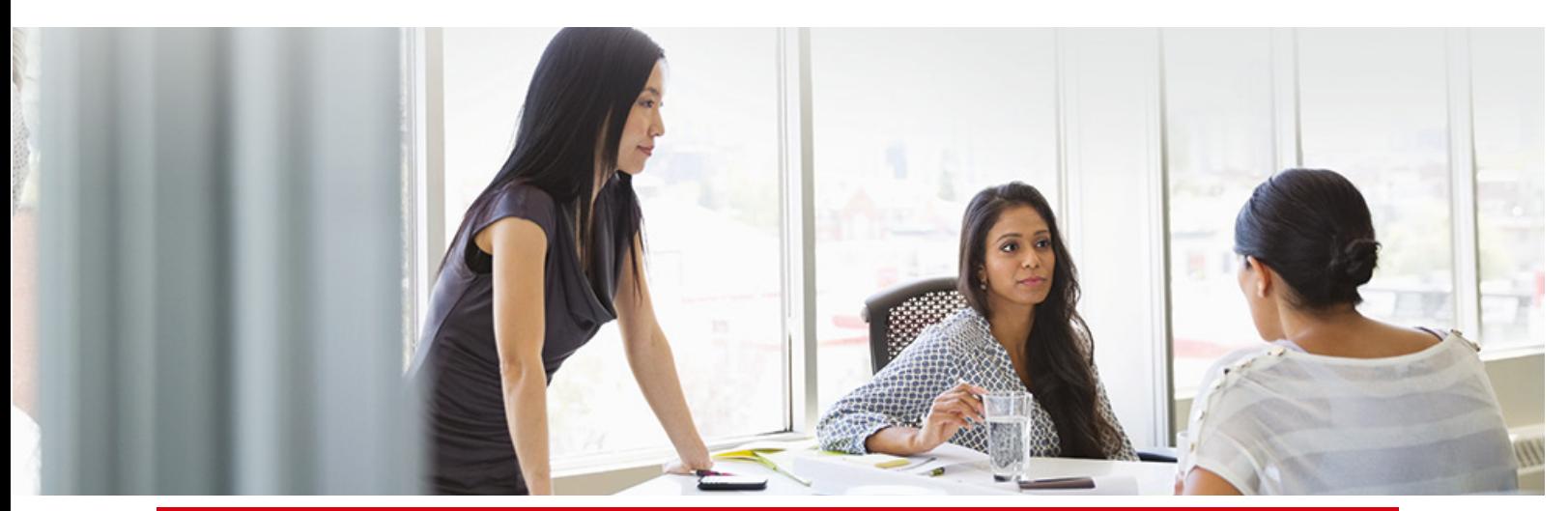

(e) The whitelist is updated as required when the system firmware is updated or when authorized MEAP applications are installed. To maintain consistency, when the software module is updated, the whitelist itself and the transaction log recording the change history of the whitelist are also updated.

All recordable activities related to the Verify System at Startup and McAfee Embedded Control processes are listed in the Device Management Log and can be notified in real time to a Security Admin through integration with a SIEM system.

## Limitations to a Sub Line

#### The following items cannot be used with the USB to Ethernet adapter (Sub Line):

- IPv6 address settings
- IEEE802.1X authentication
- IPsec
- AppleTalk
- NetBIOS
- SIP
- FTP (ACTIVE mode)
- DHCP Option Settings
- DNS Dynamic Update Settings
- Multicast Discovery Settings
- Setting the IP address via AutoIP
- Firewall settings via MAC address filter
- Browsing using the SMB protocol

#### The following functions cannot be used on the Sub Line:

• Building a printing/accounting system that performs server connections via a MEAP application

• Building an authentication system for an Active Directory server

• File sending using DNS name resolution or NetBIOS name resolution from the SMB or WebDAV protocol\*1

• Automatic discovery of other multifunction printers on the sub line side using multicast discovery\*1

• Functions such as the following that use the IP address of the main line

• \*1 Specify the IP address directly.

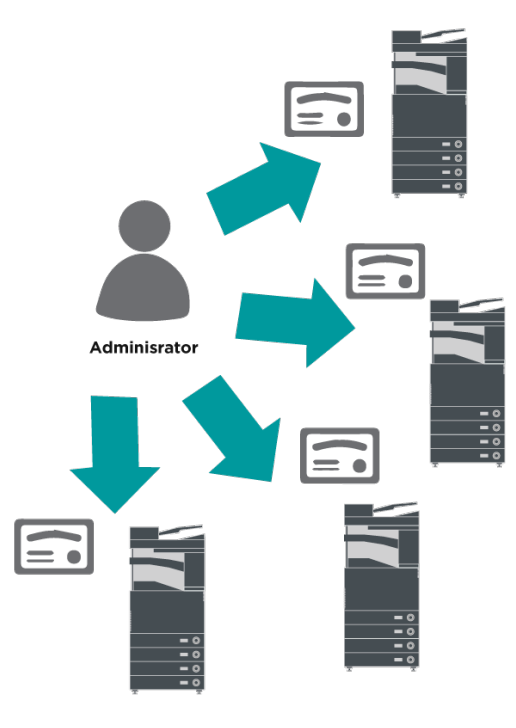

Figure 5 Certificate enrolment

## Device Log Management

In addition to the Syslog functionality provided from system software platform version 3.8, the imageRUNNER ADVANCE has following logs that can be managed on the device. These logs can be exported in CSV file format through the Remote User Interface (RUI).

Table 3 - Examples of log files that can be managed by the multifunctional device.

#### **Description**

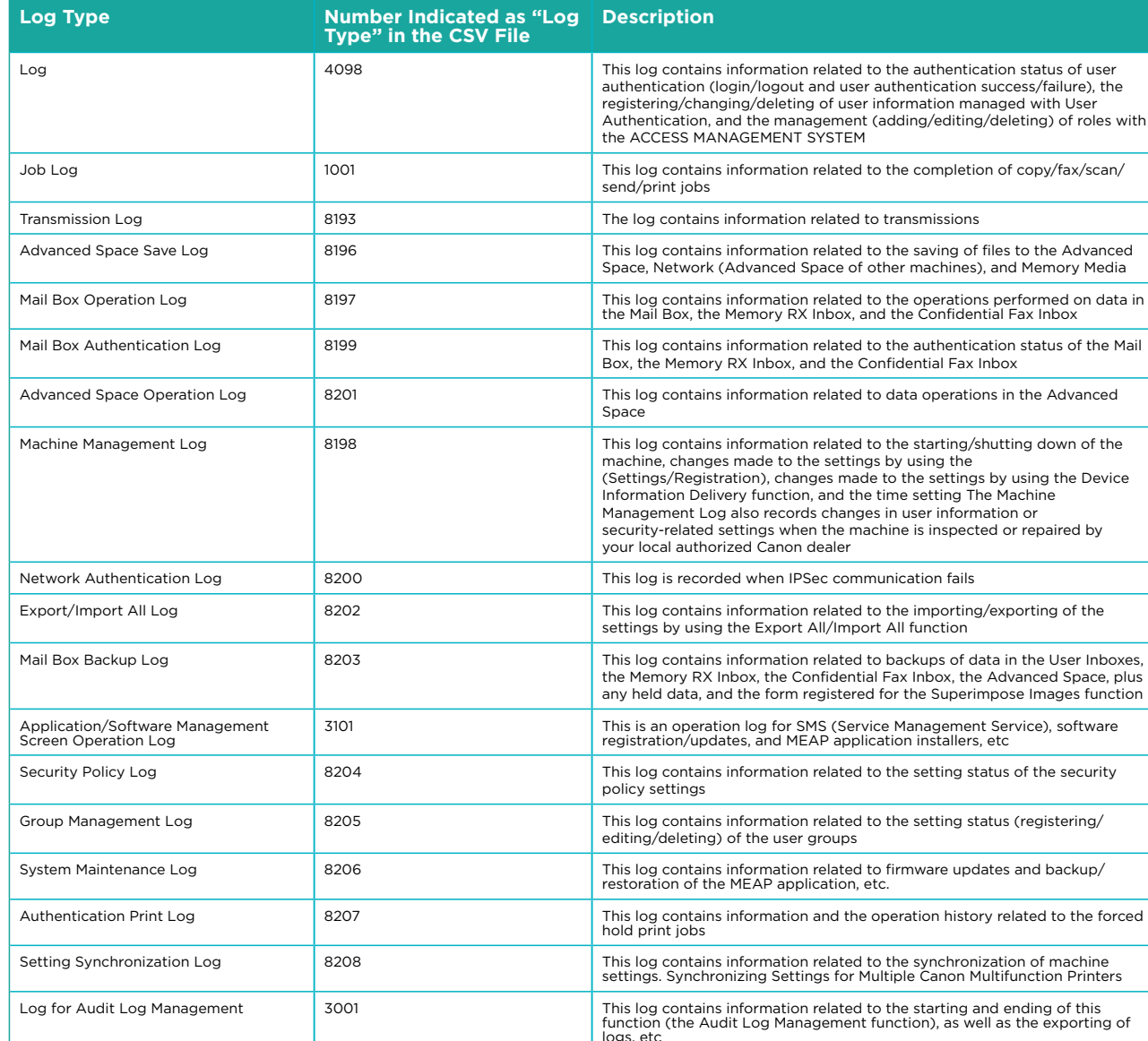

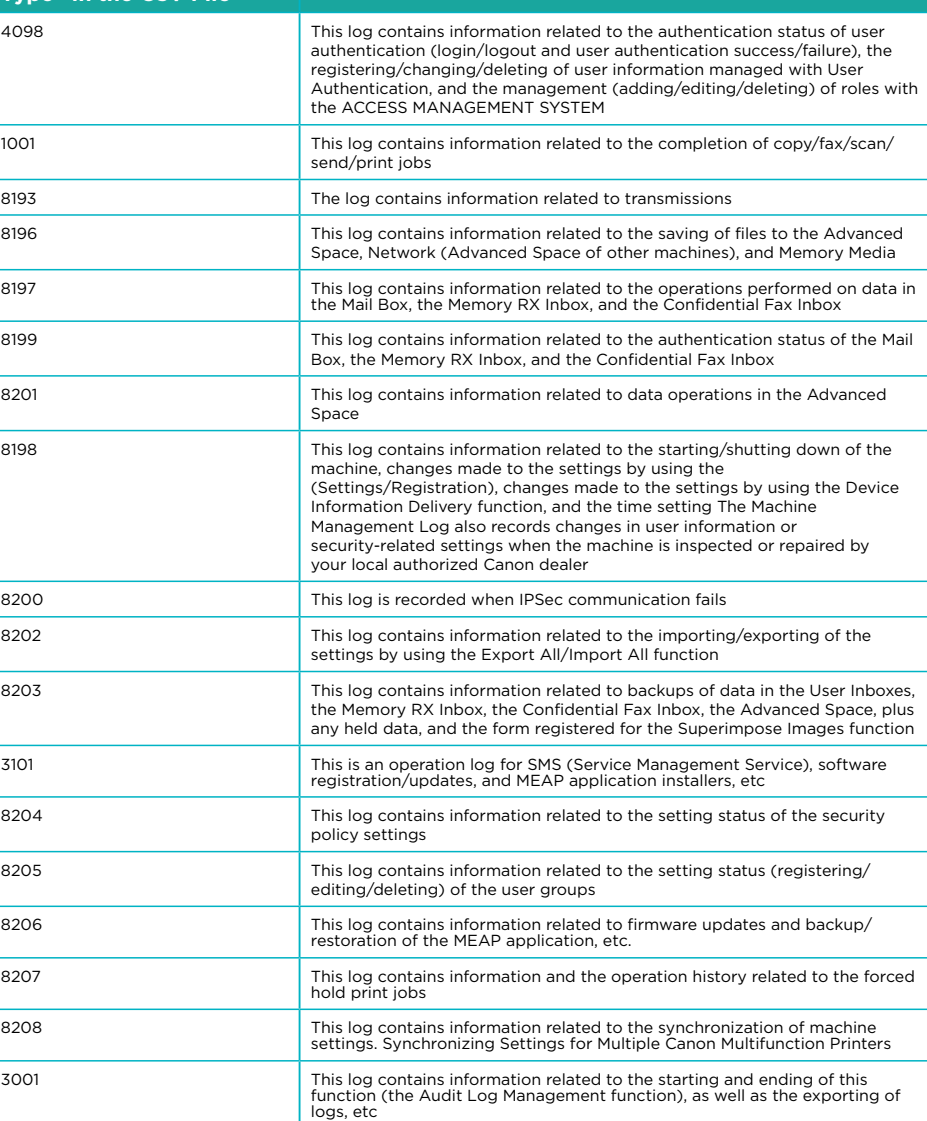

Logs can contain up to 40,000 records. Once the number of records exceeds 40,000, the oldest records are deleted first.

## Security Information and Event Management

The imageRUNNER ADVANCE technology supports the ability to push out real-time security events using the Syslog protocol which adheres to RFC 5424, RFC 5425 and RFC 5426.

This protocol is used by a wide-range of device types as a way of collecting real-time information that can be used to identify potential security issues.

To facilitate the detection of threats and security incidents, the device must be configured to point to a third-party Security Incident Event Management (SIEM) server.

Syslog events produced by the device can be used to create actions through the real-time collection and analysis of events from a wide variety of contextual data sources (Figure 6). It can also support compliance reporting and incident investigation through the use of additional solutions such as a SIEM server. An example can be seen in figure 7.

The latest generation of imageRUNNER ADVANCE devices provide Syslog functionality that support a range of events that can be collected. This can be used to correlate and analyse events across a number of disparate sources to identify trends or abnormalities.

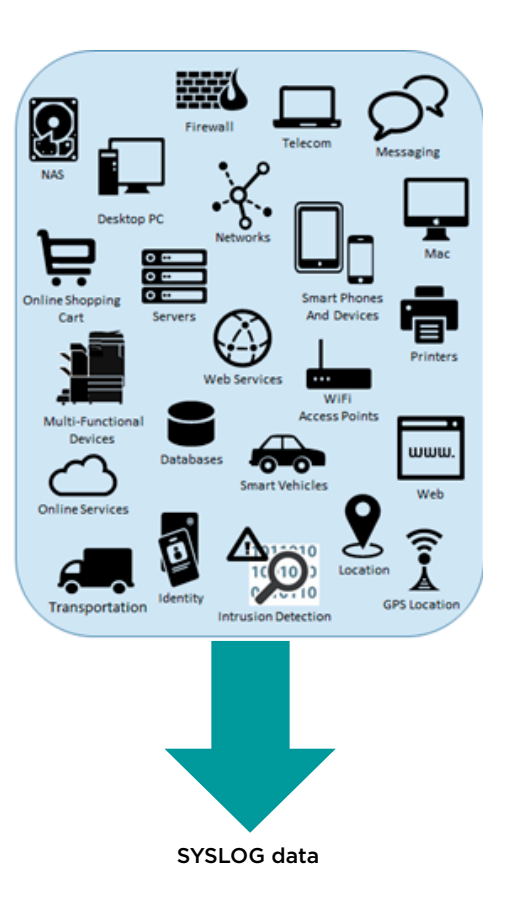

Figure 7 Syslog data capture

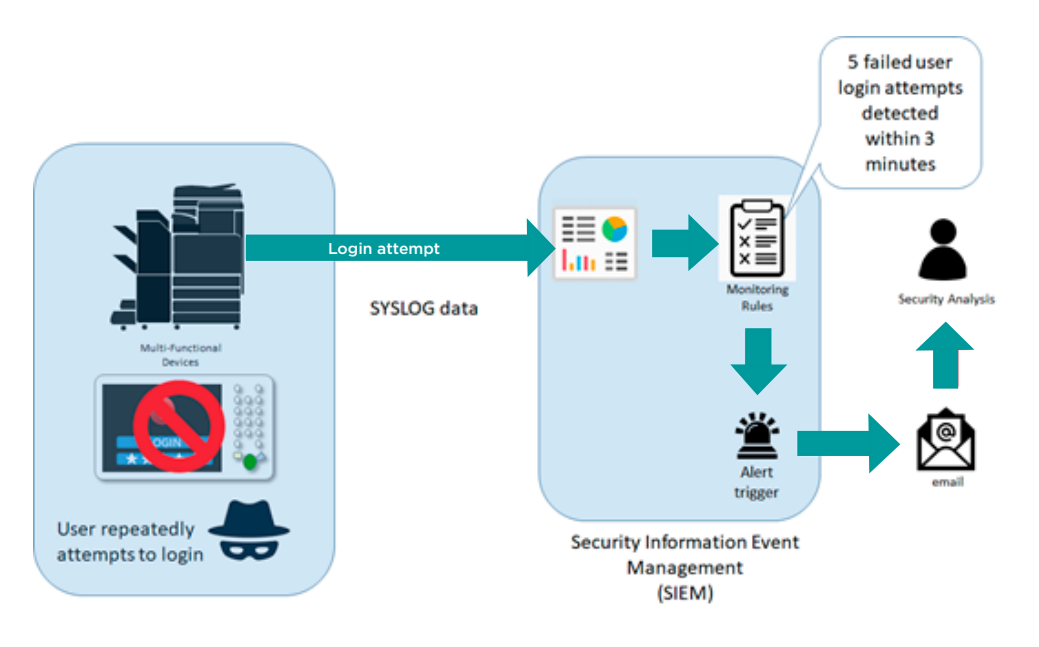

Figure 8 imageRUNNER ADVANCE Syslog data use example

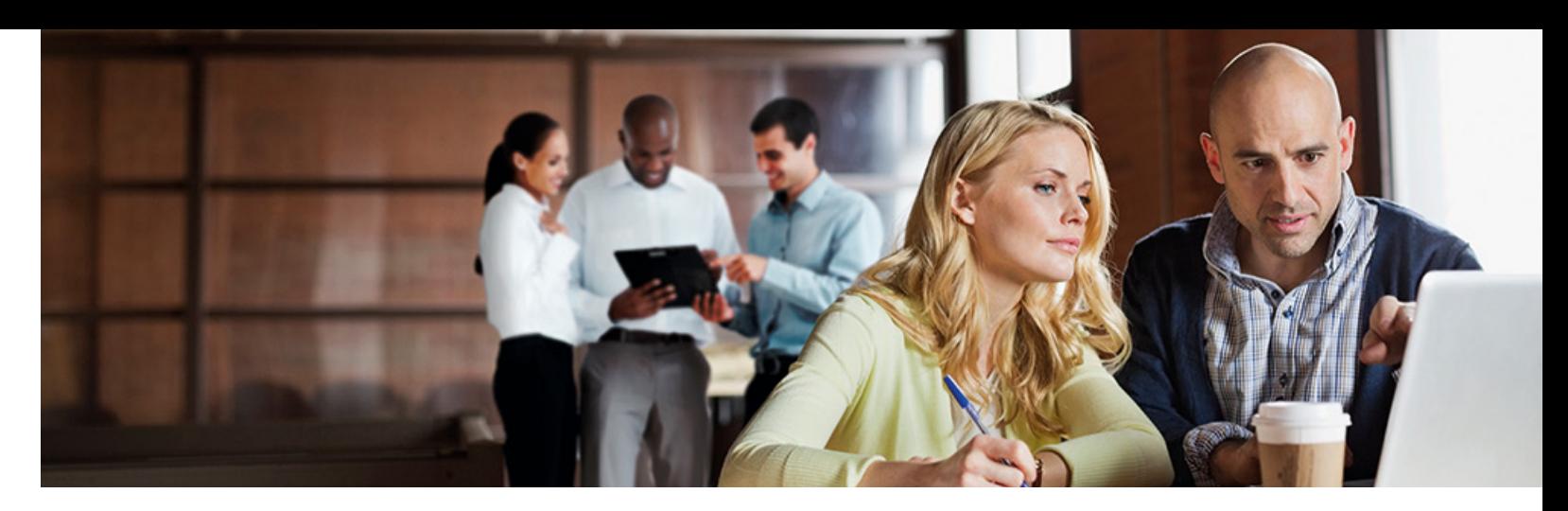

For Canon or a Canon Partner to be able to provide efficient service, the imageRUNNER ADVANCE is capable of transmitting service related data, as well as receiving firmware updates or software applications. It should be noted that no image or image metadata is sent.

Shown below are two possible implementations of Canon's remote services within a company network.

## **Implementation scenario 1: Dispersed connection**

In this setting, each MFD allows direct connection to the remote service through the Internet.

## **Implementation Scenario 2: Centralised Managed Connection**

11a. Device list (in this case a single device) as reported on imageWARE Management Console and 11b. Device details and settings

In an enterprise environment scenario, where multiple MFDs are installed, there is a need to be able to efficiently manage these devices from one central point, and this includes the connection to Canon's remote services. To facilitate the holistic management approach, individual devices would establish management connections through a single iW Management Console (iWMC) connection point. For communication between the Device Firmware Upgrade (DFU) plug-in and Multi-Functional Devices, UDP port 47545 is used.

## REMOTE DEVICE SUPPORT

Figure 9 Dispersed connection

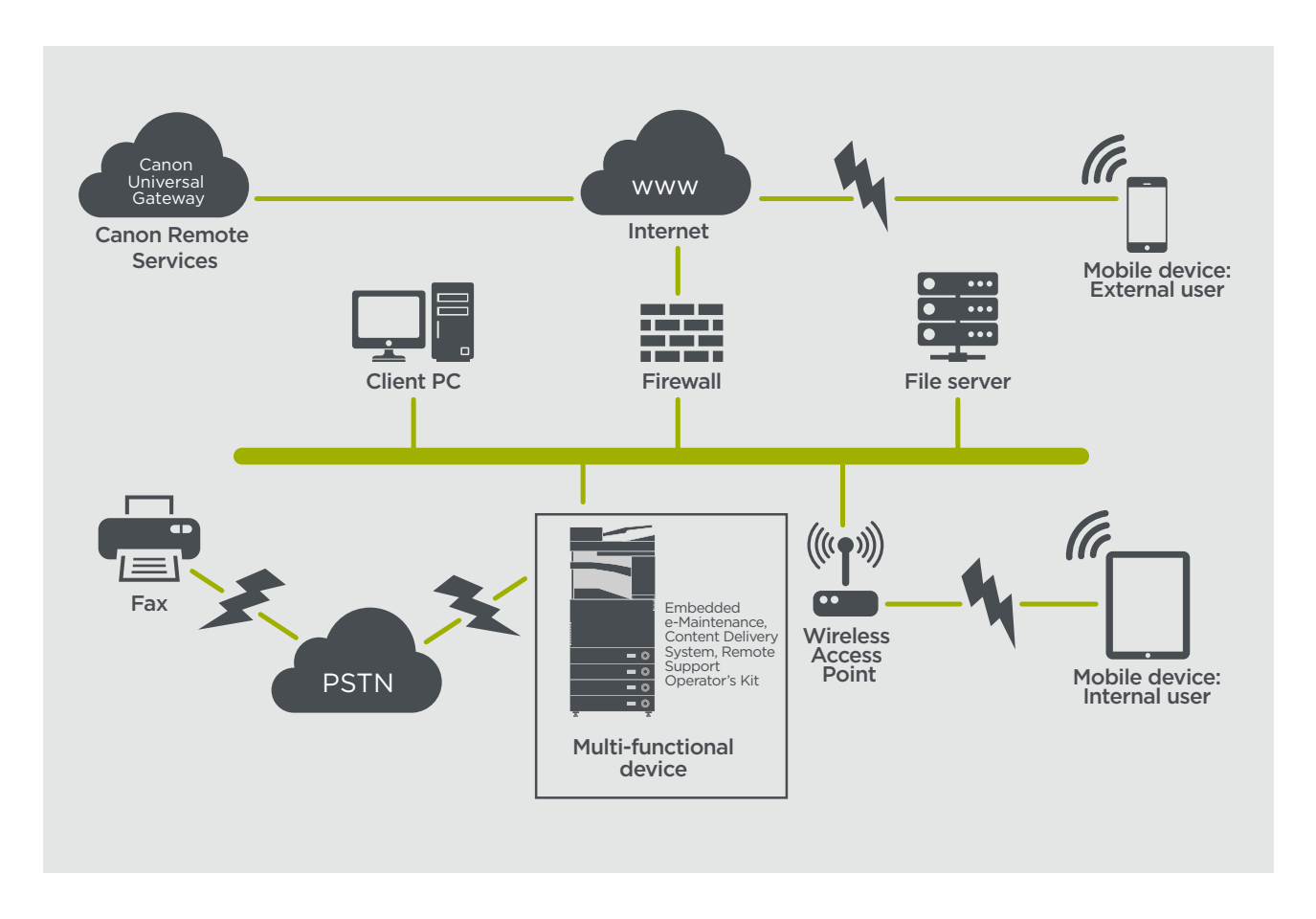

Figure 10 Centralized managed connection

## **Figure**

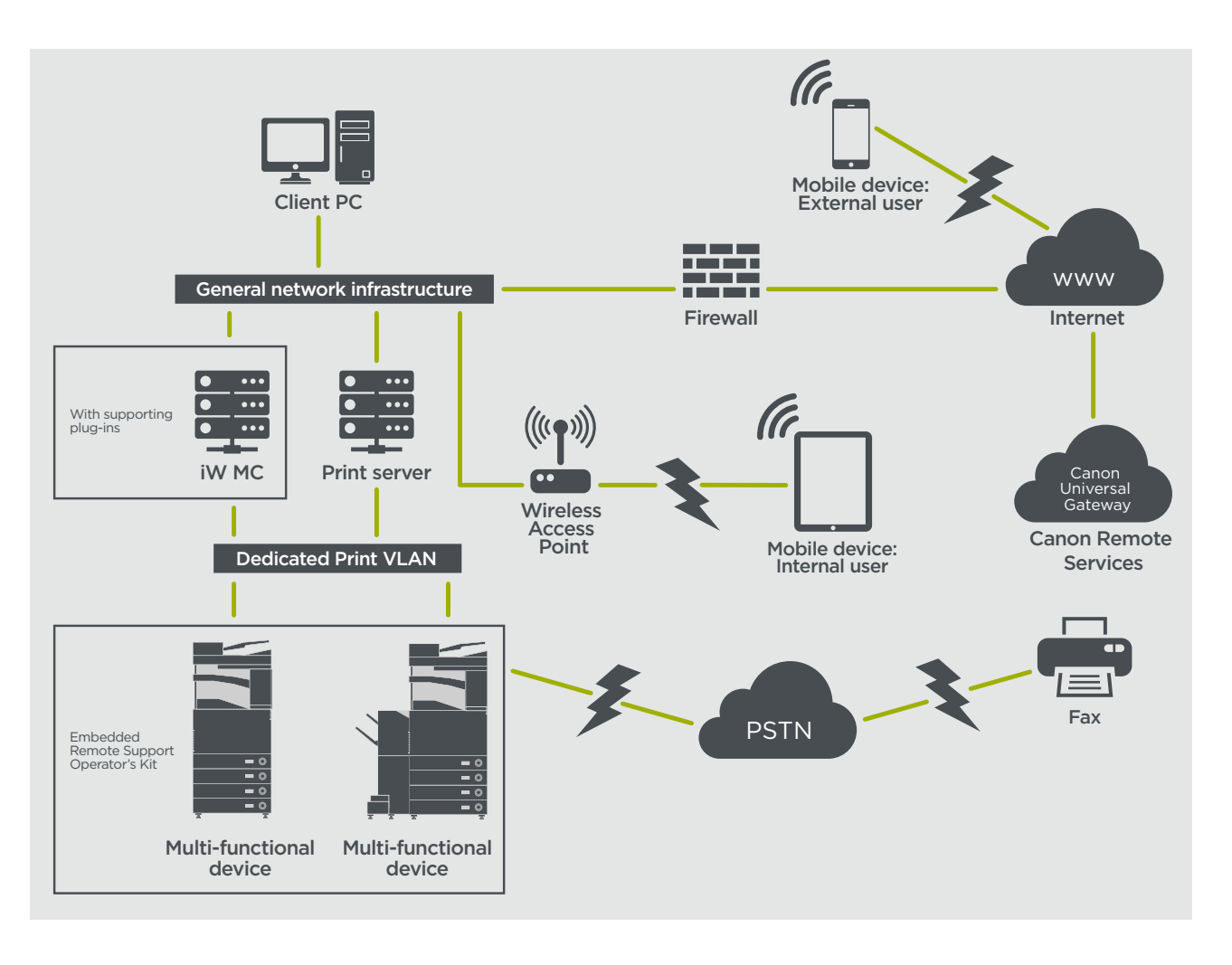

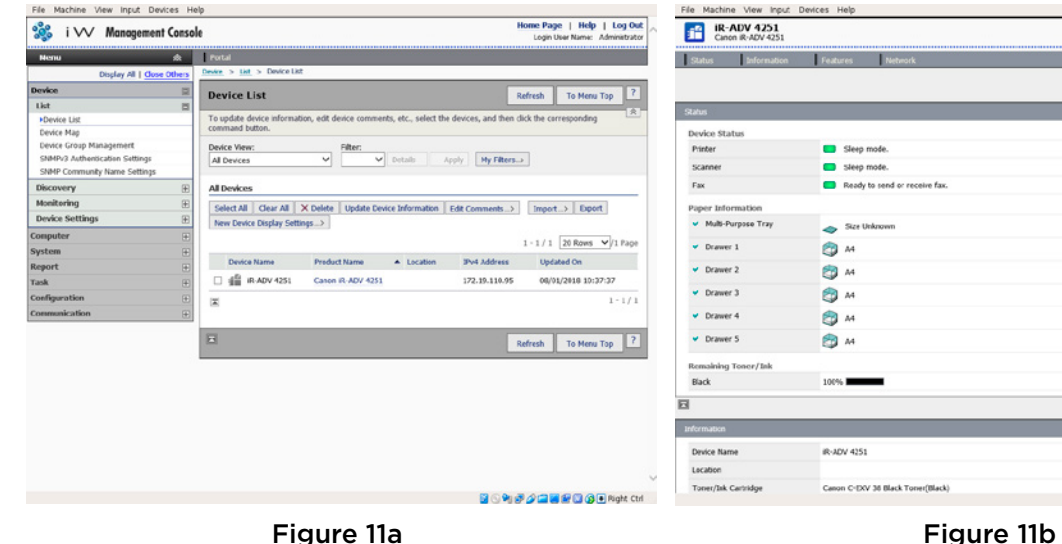

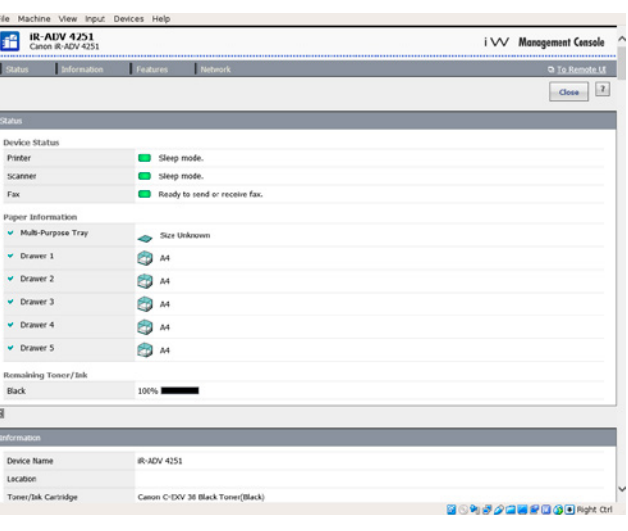

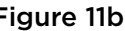

## **e-Maintenance**

The e-Maintenance system provides an automated way of collecting device usage counters for billing purposes, consumables management and remote device monitoring through status and error alerts.

The e-Maintenance system consists of an Internet facing server (UGW) and either an embedded Multi-Functional Device software (eRDS) and/or additional server-based software (RDS plug-in) to collect device service related information. The eRDS is a monitoring program which runs inside the imageRUNNER ADVANCE. If the monitoring option is enabled in the device settings, the eRDS

obtains its own device information and sends it to the UGW. The RDS plug-in is a monitoring program which is installed in a general PC, and can monitor 1 to 3000 devices. It obtains the information from each device via network and sends it to the UGW.

The table shown on the next page overviews the data transferred, protocols (depends upon options selected during the design and implementation) and ports used. At no point is any copy, print, scan or fax image data transferred.

## Table 4 F-Maintenance Data Overview

## **Content Delivery System**

The Content Delivery System (CDS) establishes a connection between the MFD and Canon Universal Gateway (UGW). It provides device firmware and application updates.

Table 5 Content Delivery System Data Overview

A specific CDS access URL is pre-set in the device configuration.

If there is a requirement to provide centralised device firmware and application management from within the infrastructure, a local installation of iWMC with Device Firmware Upgrade (DFU) plug-in and Device Application Management plug-in will be required.

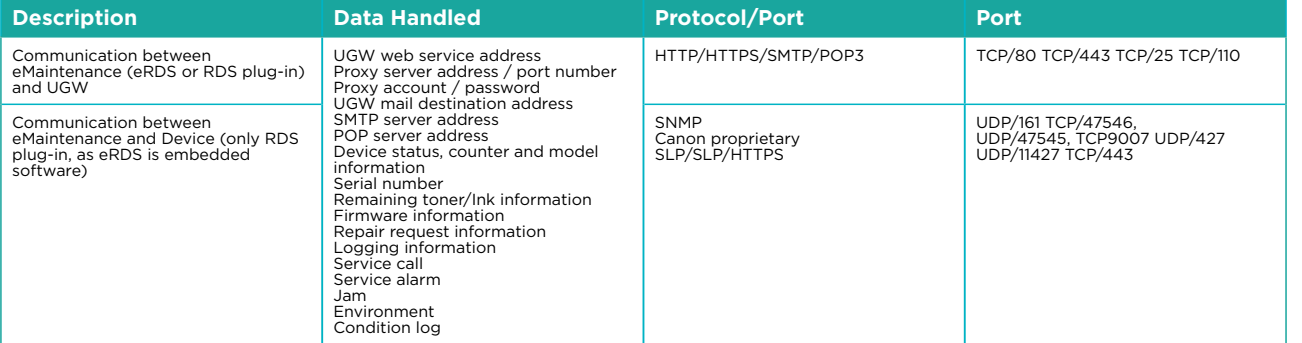

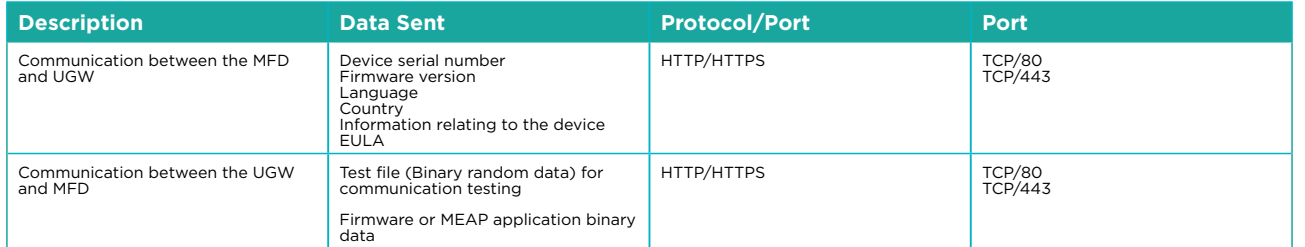

## **Remote Support Operator's Kit**

The Remote Support Operator's Kit (RSOK) provides remote access to the device control panel. This server-client type system consists of a VNC server running on MFP and Remote Operation Viewer VNC Microsoft Windows client application.

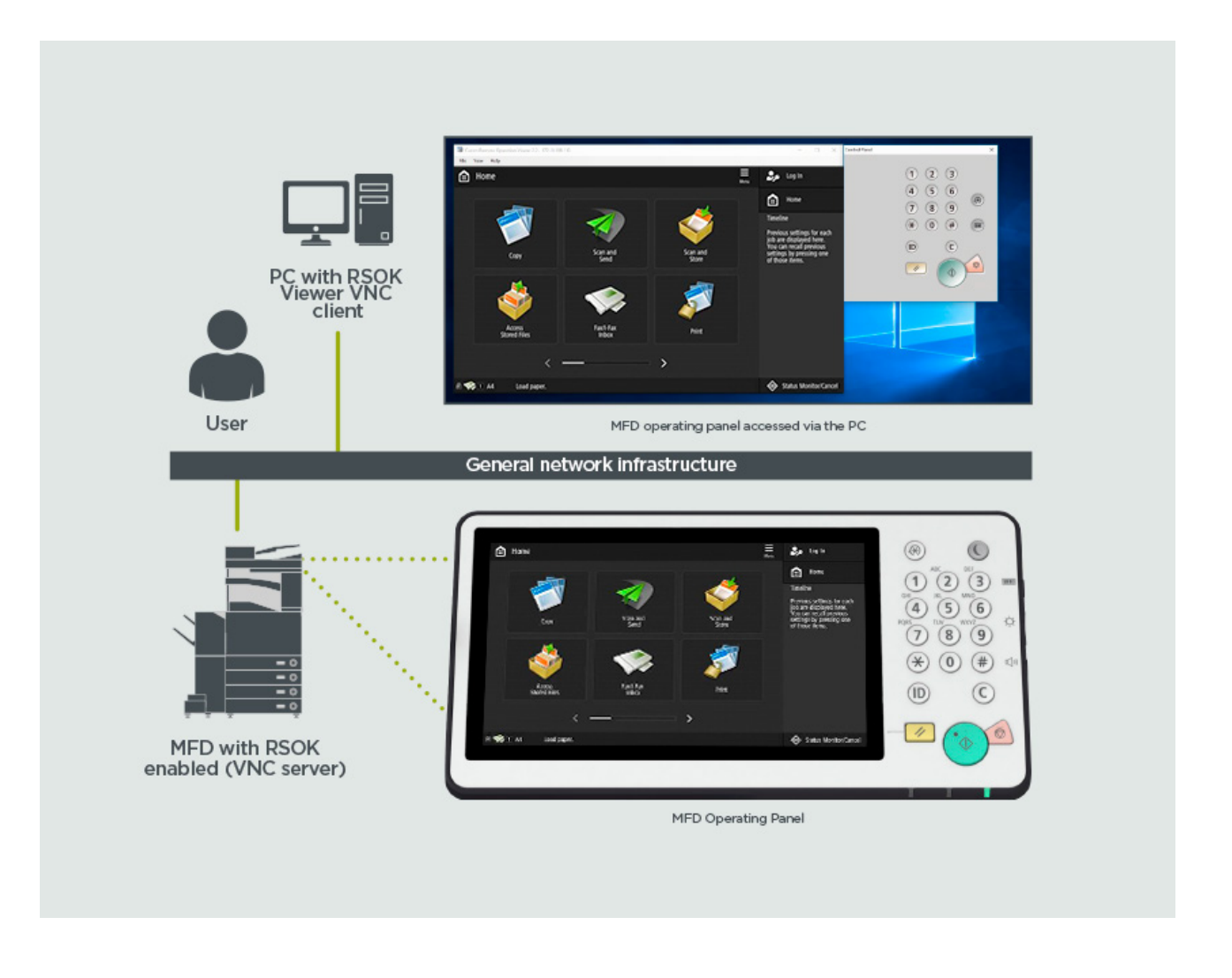

Figure 12 Remote Support Operator's Kit (RSOK) Setup

Table 6 Remote Support Operator's Kit Data Overview

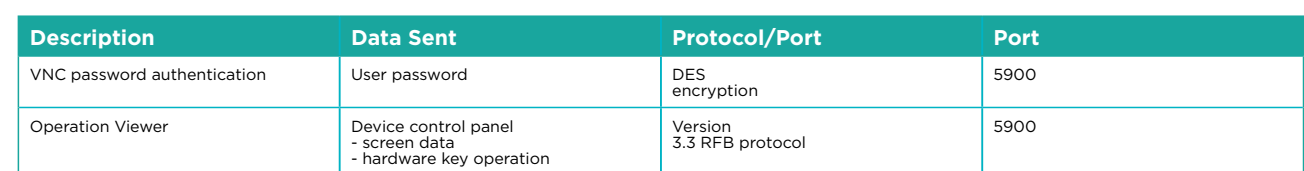

## **Canon imageRUNNER ADVANCE Security Related Features**

The imageRUNNER ADVANCE platform provides remote configuration through a web services interface known as the Remote User Interface (RUI). This interface provides access to many of the device configuration settings and can be disabled if not permitted and password protected to prevent unauthorised access.

Whilst the majority of the device settings are available through the RUI, it is necessary to use the device control panel to set items which cannot be set using this interface. Our recommendation is to disable any unused services. To provide flexibility and support, the Remote Service Operator's Kit (RSOK) provides remote access to the device control panel. This is based on VNC technology consisting of a server (the device) and a client (a network PC). A specific Canon client PC viewer is available which provides simulated access the control panel keys.

This section gives an overview of key imageRUNNER ADVANCE security related features and their configuration settings.

## **Managing the Machine**

To reduce leakage of personal information or unauthorised use, constant and effective security measures are required. By designation of an administrator to handle device settings, user management and security settings can be restricted to those authorised only.

The links below details the:

- Basic management of the device
- Limitation of risks by negligence, user error and misuse
- Device management
- Management of System Configuration and Settings

https://oip.manual.canon/USRMA-0945-zy-CS-enGB/contents/CT0308\_admin\_0001.html https://oip.manual.canon/USRMA-0945-zy-CS-enGB/contents/CT0308\_admin\_0037.html

## **IEEE P2600 Standard**

A number of imageRUNNER ADVANCE models are IEEE P2600 compliant which is a global information security standard for multifunctional peripherals and printers.

The link below describes the security requirements defined in the IEEE 2600 standard, and how the device functions meet these requirements.

http://ug.oipsrv.net/USRMA-0945-zz-CS-enGB/contents/CT0305\_admin\_0095.html#345\_h1\_01

## **IEEE 802.1X Authentication**

When there is a requirement to connect to an 802.1X network, the device must authenticate to ensure that it is an authorised connection.

The link below authentication methods available and configuration settings. https://oip.manual.canon/USRMA-0945-zy-CS-enGB/contents/CT0308\_admin\_0036.html#296\_h1\_01

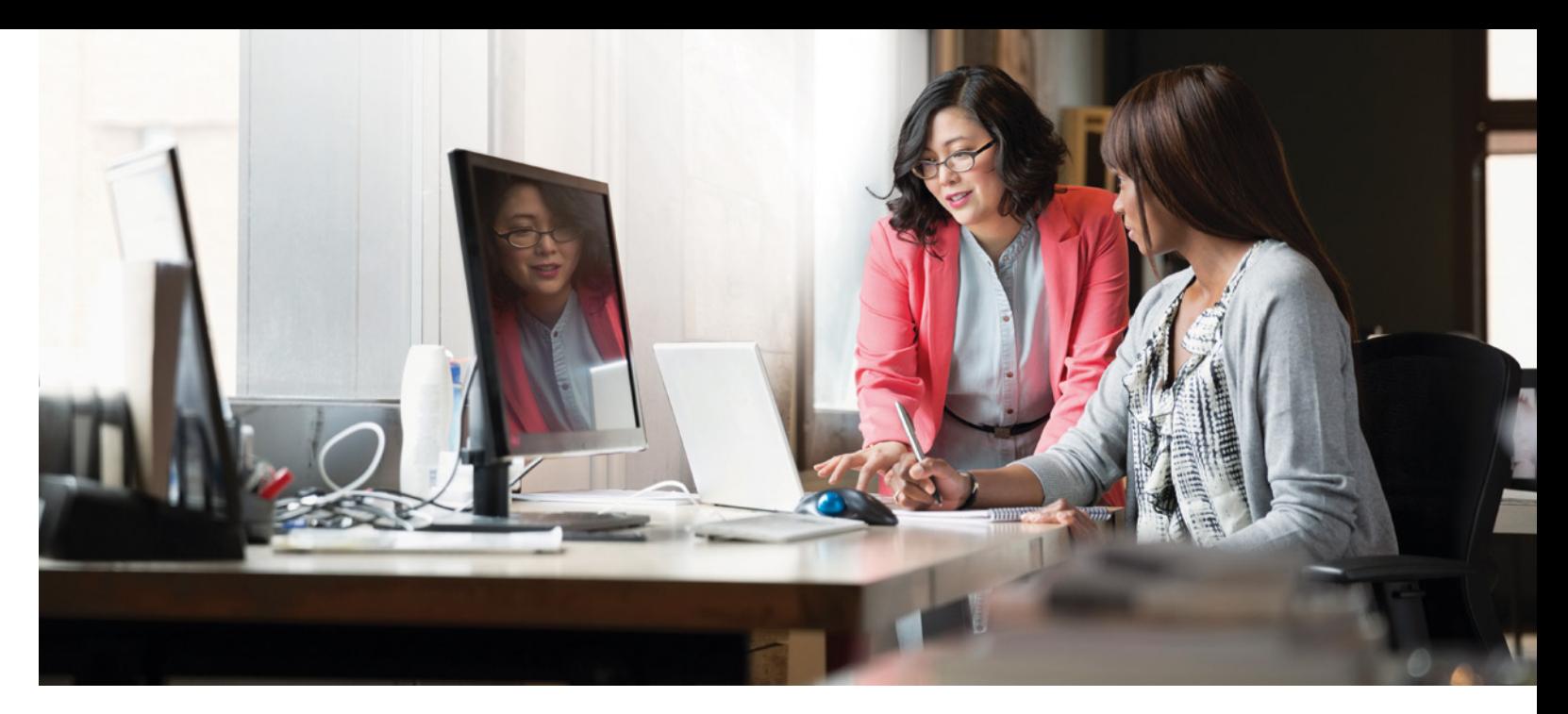

### **Applying a Security Policy to the Machine**

The latest imageRUNNER ADVANCE models allow multiple device security settings, the security policy, to be managed in batch via the RUI. A separate password can be used permitting only the security administrator to modify the settings.

The link below details:

- Using a Password to Protect the Security Policy Settings
- Configuring the Security Policy Settings
- Security Policy Setting Items

https://oip.manual.canon/USRMA-0945-zy-CS-enGB/contents/CT0308\_admin\_0002.html#533\_h1\_01

## **Managing Users**

Customers requiring a higher level of security and efficiency can utilise either built-in functionality or use a print management solution such as uniFLOW.

For further details on our print management solutions, please contact our local representatives or refer to the uniFLOW product brochure.

## **Configuring the Network Security Settings**

Authorized users may incur unanticipated losses from attacks by malicious third parties, such as sniffing, spoofing, and tampering of data as it flows over a network. To protect your important and valuable information from these attacks, the machine supports the following features to enhance security and secrecy.

https://oip.manual.canon/USRMA-0945-zy-CS-enGB/contents/CT0308\_admin\_0028.html

## **Managing Hard Disk Data**

The device hard disk drive is used to store the device operating system, configuration settings and job information. Most device models provide full disk encryption (compliant to FIPS 140-2) pairing it to the specific device preventing it from being read by unauthorised users. A preparatory Canon MFP Security Chip is certified as a cryptographic module under the Cryptographic Module Validation Program (CMVP) established by the U.S. and Canada, as well as the Japan Cryptographic Module Validation Program (JCMVP). https://oip.manual.canon/USRMA-0945-zy-CS-enGB/contents/CT0308\_admin\_0113.html

The third generation of the imageRUNNER ADVANCE models introduce the Security Policy Settings and Security Administration User. This requires successful login of the Administrator and, if configured, an additional Security Administrator login with an additional password.

The table below details the settings available.

## SECURITY POLICY SETTINGS OVERVIEW

MB Server> is set to <Off> It is not possible to use the machine as an SMB server

Imunication Settings>, <SMTP RX> is set to <Off>

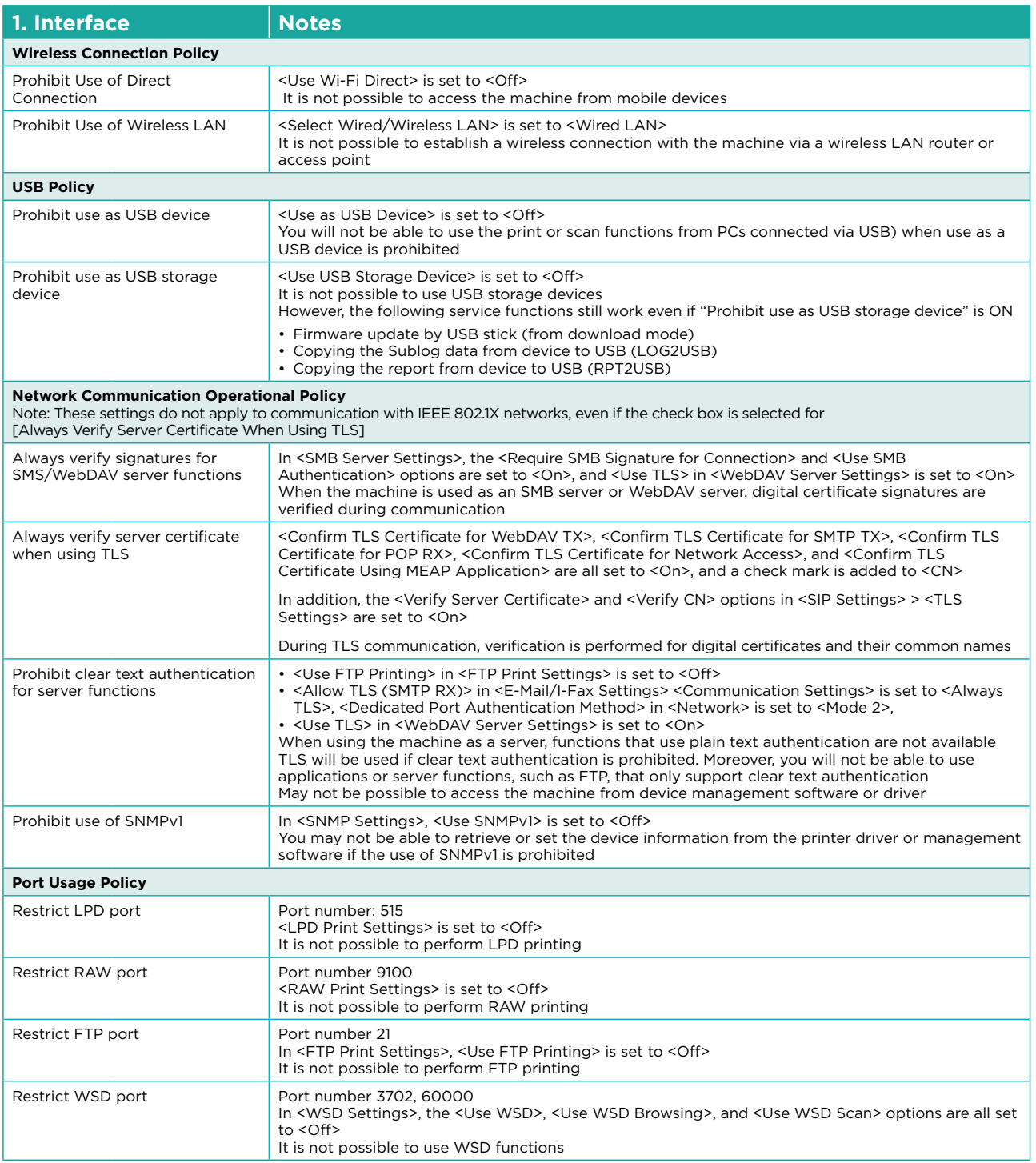

Restrict dedicated port Port number: 9002, 9006, 9007, 9011-9015, 9017-9019, 9022, 9023, 9025, 20317, 47545-47547 note copy, remote fax, remote scan, or remote print functions, or nste eepy, remst<br>port is restricted

et to <Off> **It is not incremote the post** 

 $5061, 49152$ gs>, <Use NGN> in <NGN Settings>, and <Use VoIP Gateway> in et to <Off>

<sup>1</sup>4 mDNS> and <Use IPv6 mDNS> options are set to <Off>

work or perform automatic settings using mDNS It is also not AirPrint

<Response> is set to <Off> work or perform automatic settings using SLP

 $\gamma$  set the device information from the printer driver or management

In the settings of the SNMPv3> options are set to <Off>

Authentication Management> is set to <On>  $\cdot$  is set to <Display When Device Operation Starts> ice without User Auth> is set to <On> users to log in to the machine Print jobs sent from a computer are

if the control panel This does not apply to other methods of - 9 minutes)

user is automatically logged out if no operations are performed

Remote UI setting screen

swords the user explicitly saves, such as passwords for address

on Password> is set to <On> users always will be required to the manner always be required to enter a password when accessing an external server

assword Is in Use> is set to <On>

yed whenever the machine's factory default password is used

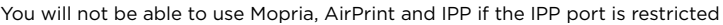

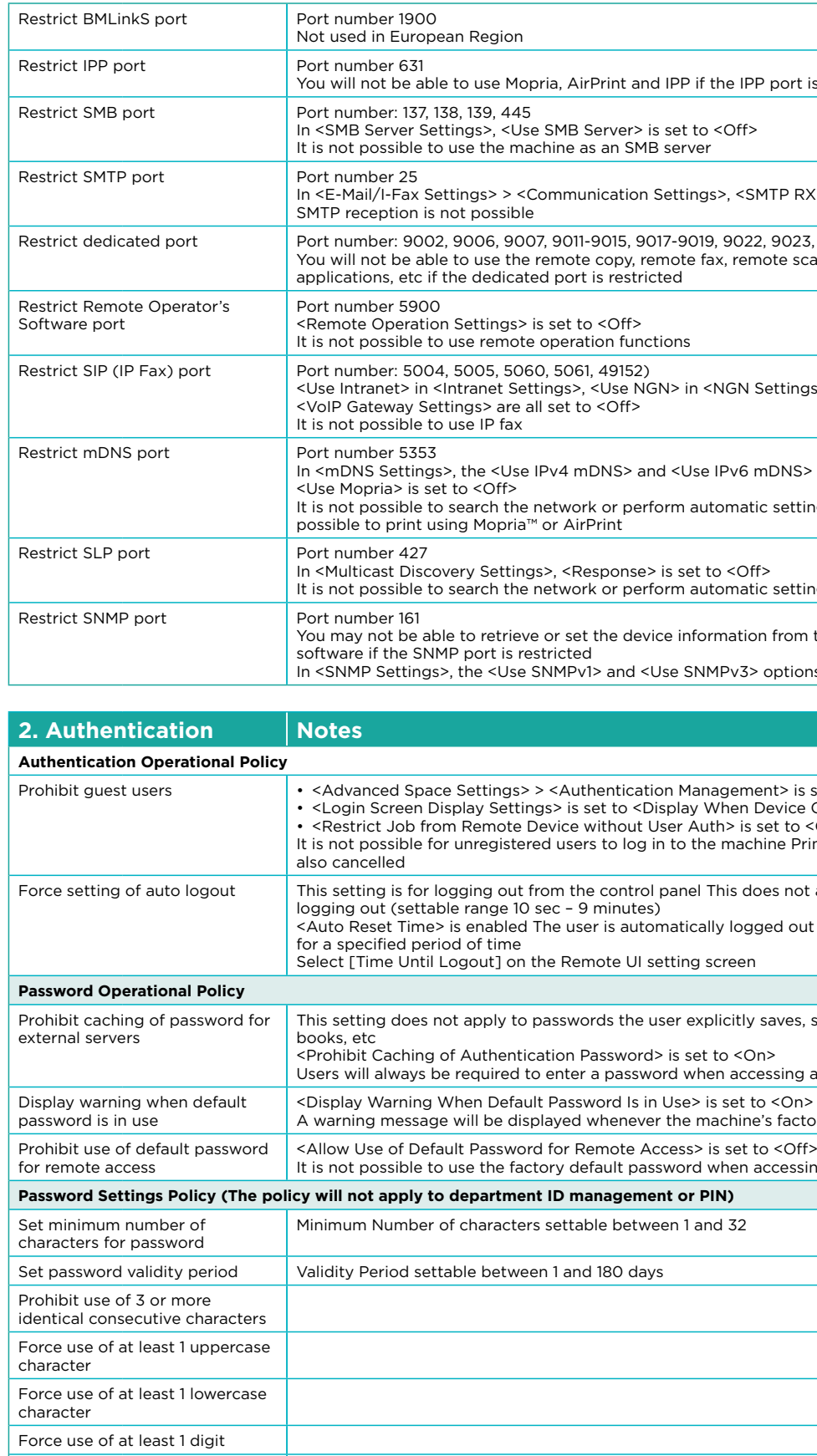

It is not possible to use the factory default password when accessing the machine from a computer

**Password Settings PIN** 

ettable between 1 and 32

and 180 days

Force use of at least 1 symbol

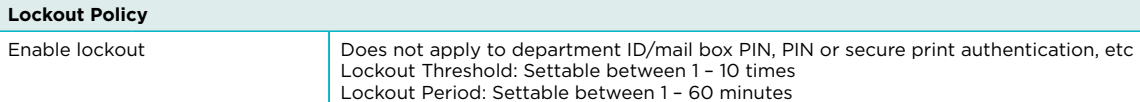

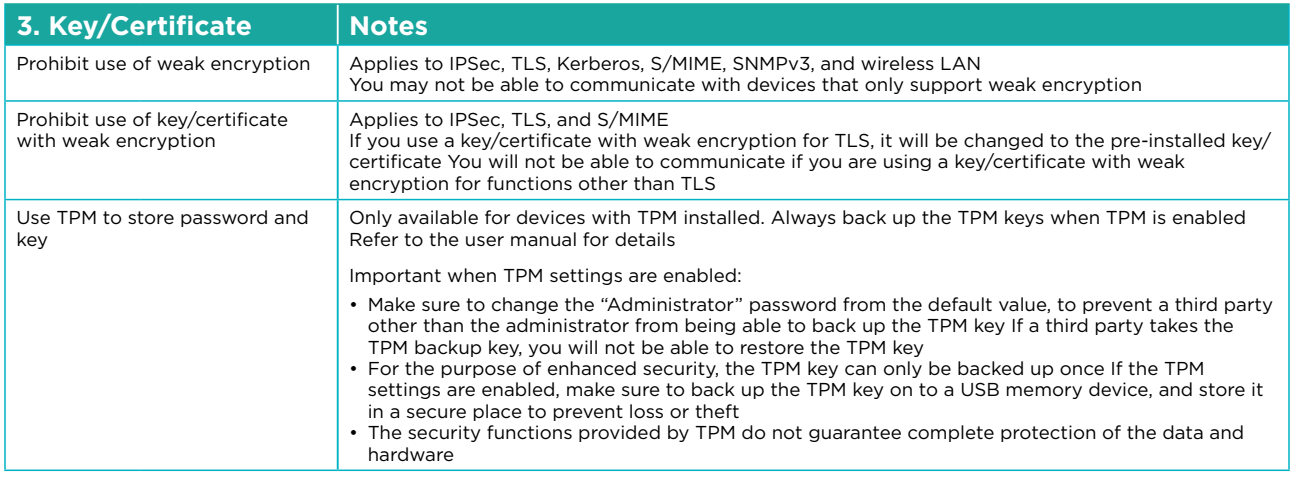

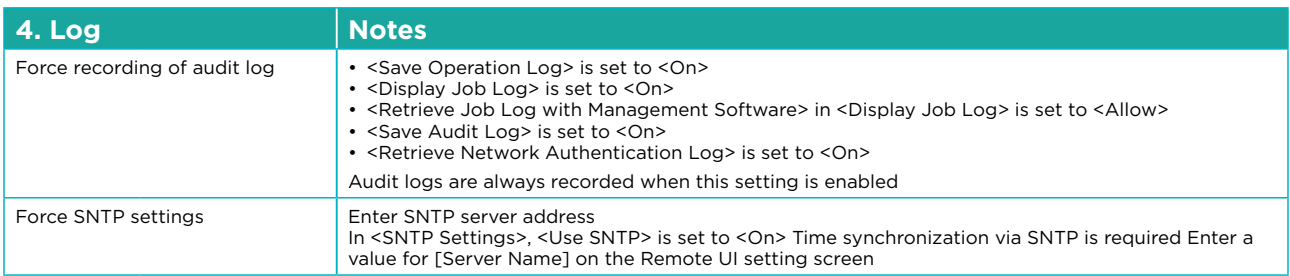

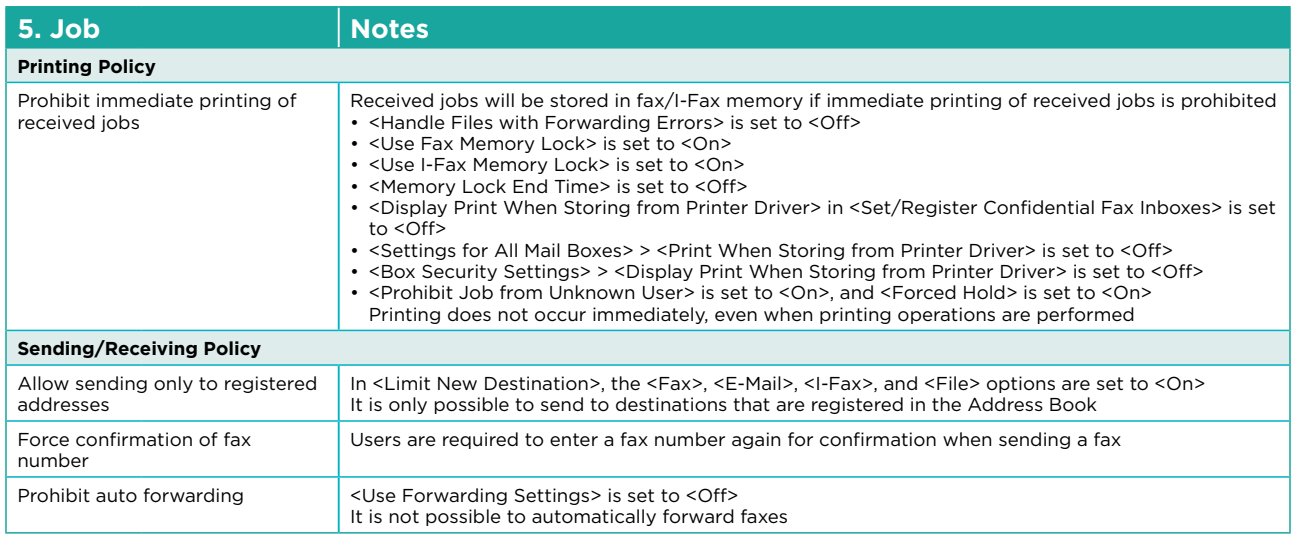

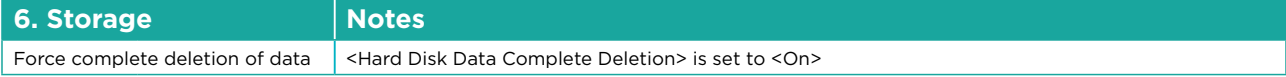

**Canon Inc.** Canon.com

**Canon Europe** canon-europe.com

English Edition<br>© Canon Europa N.V., 2019

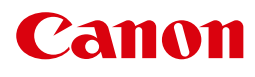